## Izdat račun u stranoj novčanoj jedinici

Poslednja izmena 24/07/2024 2:49 pm CEST

1 Potrebno je uneti stranku u šifarniku, putem koraka: **Šifarnici > Stranka > Nov**

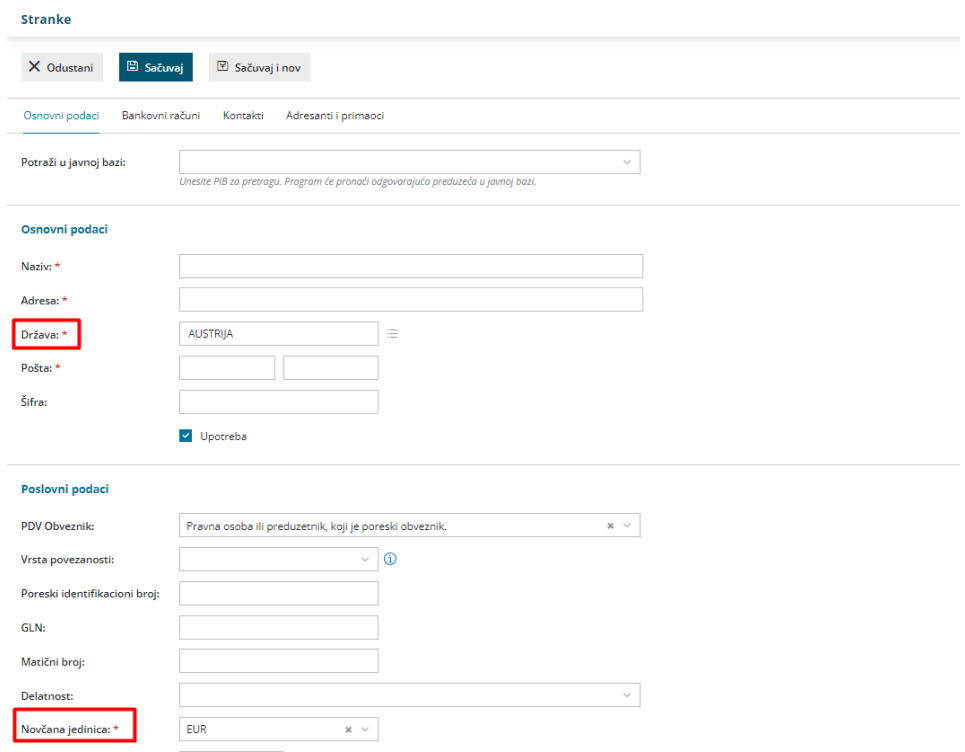

Kada unesemo stranu državu program će automatski u polju novčana jedinica predložiti stranu valutu te države.

Valutu je moguće ručno izmeniti na podešavanjima stranke.

## 2. Račun radimo kroz: **Poslovanje > Izdati računi > Nov**

Kada u zaglavlju računa unesemo ovu stranku, u izdatom računu će se automatski promeni i valuta i prikazaće se uneta u podešavanju stranke. Valutu je moguće menjati i na samom izdatom računu. Unosimo artikal, cenu, sačuvamo red i izdamo račun.

Iznos na fakturi će biti u stranoj valuti, ali ćemo imati i podatak u dinarskoj protivvrednosti na osnovu kursa NBS na datum prometa.

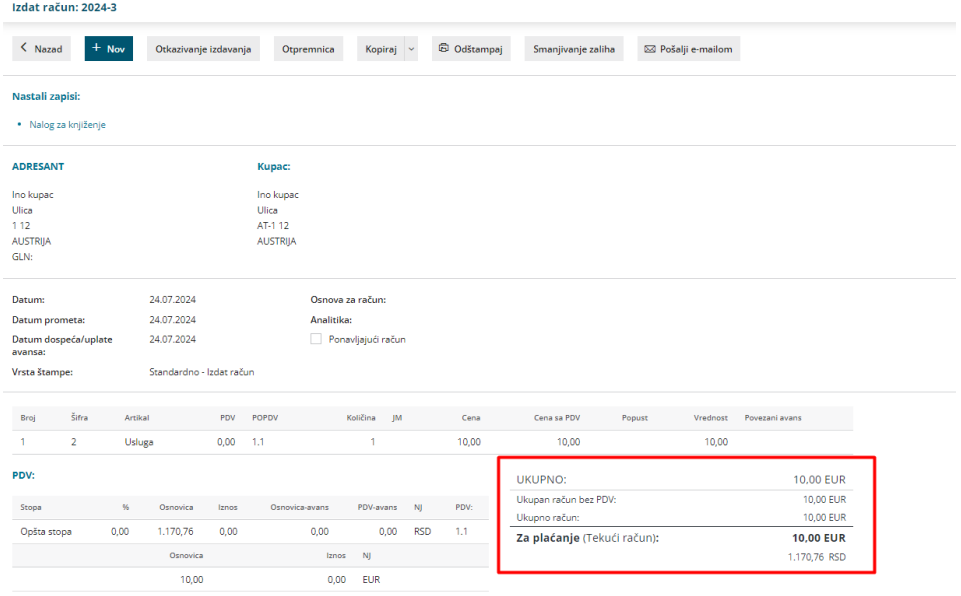

## Nalog za knjiženje ino izdatog računa:

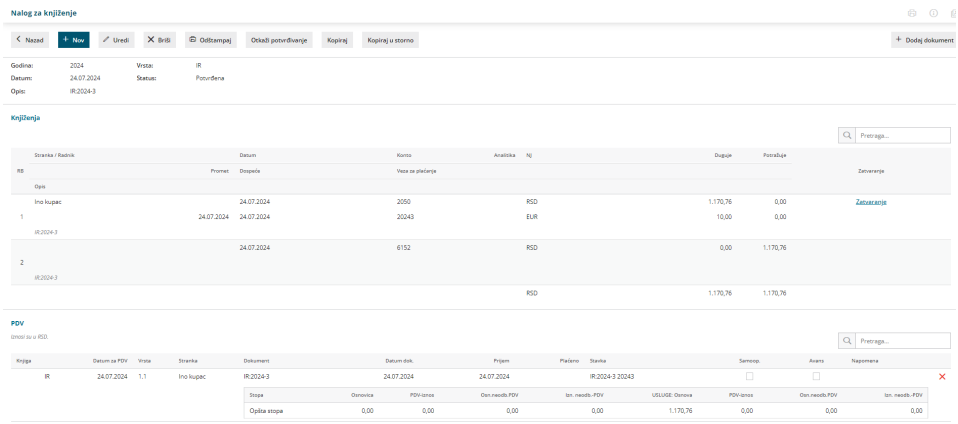

3 Takođe za ovu fakturu možemo napraviti i štampu na [stranom](https://help.minimax.rs/help/izdati-racuni-na-stranom-jeziku) jeziku i pri unosu izdatog računa na tabu **PREGLED** odabrati ovu štampu.

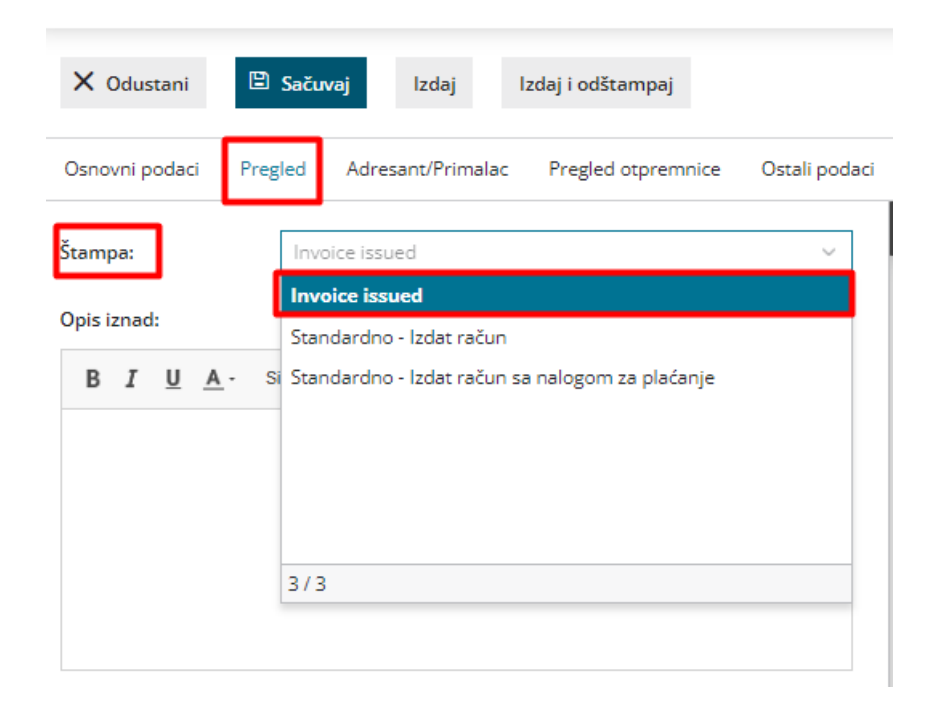